# ALESIS® **RECITAL PRO**

**ユーザーガイド**

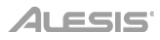

inMusic Japan 株式会社

# **安全にお使いいただくために**

#### **この取扱説明書で使用している危険防止のマークあ**

- このマークは、操作とメンテナンスにおける重要な指示があることを示しています。
- $\overline{\mathbf{\Lambda}}$  このマークは、適切な電圧で機器をしようしないと、感電の恐れがあるという警告です。
	- このマークは、ご利用出力コネクターが感電を起こす恐れのある電圧を含んでいるという警告です。

#### **製品をご使用の際は、以下の使用上の注意に従ってください。**

- 1. 注意事項を必ずお読みください。
- 2. 注意事項を必ずお守りください。
- 3. すべての警告に従ってください。
- 4. すべての注意事項に従ってください。
- 5. 水の近くで使用しないでください。
- 6. お手入れの際は、乾いた布を使用してください。液体洗剤は、フロントバネルのコントロール装置を損なったり、危険 な状態を招いたりする恐れがあるので、使用しないでください。
- 7. 取扱説明書に従って設置してください。
- 8. 暖房器具や調理器具、アンプを含むその他の音楽機器など、熱を生じる機器の近くには置かないで下さい。
- 9. 電源プラクは、危険防止のために、正しく使用してください。アース端子付の電源プラグは、2 つのブレードのほかに 棒状のアース端子が付いています。これは、安全のためのものです。ご利用のコンセント差込口の形状に合わないとき は、専門の業者にコンセントの取り替えを依頼してください。
- 10. 電源コードを誤って踏んだり、挟んだりしないように注意してください。特にプラグ部、コンセント差込口、本装置の 出力部分に注意してください。
- 11. 付属品は、メー力ーが指定しているものを使用してください。
- 12. 音響機器専用の台車、スタンド、ブラケット、テーブルに乗せて使用してください。設置の際、ケーブルの接続や装置 の設置方法が、損傷や故障の原因にならないよう注意してください。
- 13. 雷が鳴っているときや、長時間使用しないときは、プラグを抜いてください。
- 14. 修理やアフターサービスについては、専用窓口にお問い合わせください。電源コードやプラグが損傷したとき、装置の 上に液体をこぼしたり、物を落としたりしたとき、装置が雨や湿気にさらされたとき、正常に動作しないとき等、故障 の際は、修理が必要となります。
- 15. 本装置は、正常に動作していても熱を発生しますので、周辺楓器とは最低 15 センチ離し、風通しの良い場所でご利用 ください。
- 16. 主電源プラグまたはアダプターをコンセントからいつでも抜ける状態にしておいてください。
- 17. 本装置をアンプに接続して、ヘッドホンやスピー力—で長時間、大音量で使用すると、難聴になる恐れがあります。(聴 力低下や、耳鳴りを感じたら、専門の医師にご相談ください)。
- 18. 水がかかるような場所に置かないでください。花瓶、缶飲料、コーヒーカップなど、液体が入ったものを本装置の上に 置かないでください。

#### ALESIS' 19. 警告:火災や感電防止のため、雨や温気にさらさないでください。

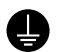

このマークのついた製品は、必ず電源プラグをコンセントに差し込む前に、アダプタのアース線を接地してご使用 ください。

#### **inMusic Japan 株式会社 カスタマーサポート部**

東京都港区南麻布 3-19-23 オーク南麻布ビルディング 6 階

[ Web ] alesis.jp

[ サポート ] alesis.jp/support/

# **ユーザーガイド**

# **はじめに**

#### **同梱品**

Recital Pro(本体)

AC アダプター

ユーザーガイド

譜面立て

## **サポート**

本製品の最新情報(システム要件や互換性など)につきましては、製品ページをご覧ください。 <http://alesis.jp/>

Alesis 製品のサポートにつきましては、以下のページをご覧ください。

<http://alesis.jp/support/>

## **セットアップ**

譜面立て**:**

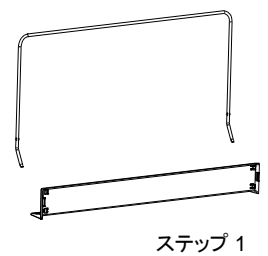

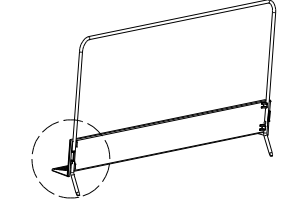

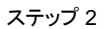

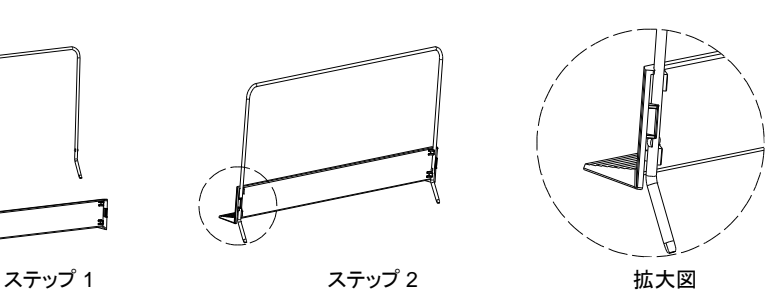

#### **接続例**

**はじめに** > **同梱品リスト** に記載がないものはすべて別売品です。.

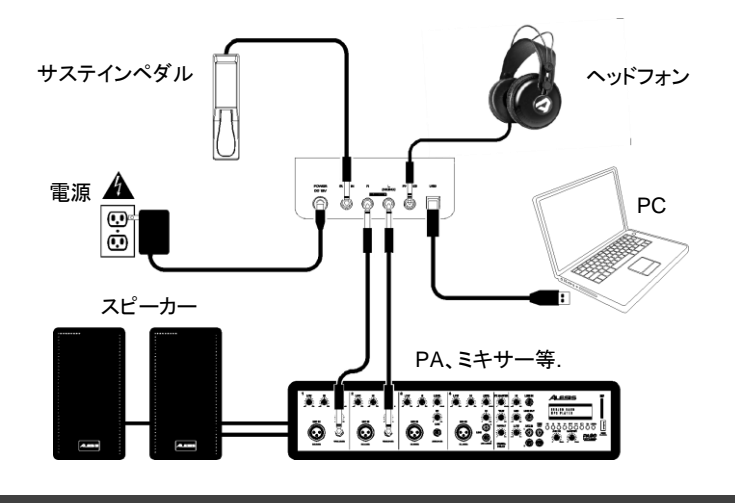

#### **機能**

**トップパネル**

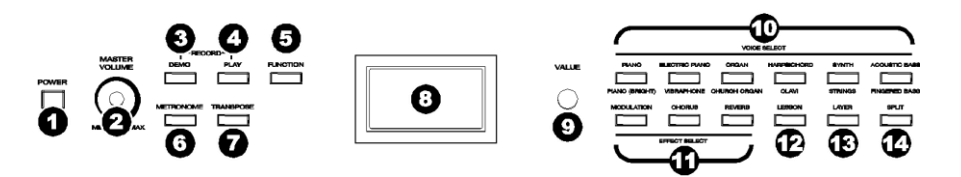

- 1. **電源スイッチ:**電源のオンとオフを切り替えます。電力節約のため、使用していない状態が 30 分 続くと自動的に電源がオフになります。
- 2. **マスターボリュームノブ:LINE 出力**と**ヘッドホン出力**のマスターボリュームを調節します。 **注**:内蔵スピーカーから音が出力されない場合、マスターボリュームノブの設定位置が低すぎな いか、または**ヘッドホン出力**にヘッドホンが接続されていないかを確認してください。ヘッドホ ンが接続されている場合、スピーカーはミュートされます。
- 3. **デモボタン:**このボタンを押して、デモソングの再生または停止を行います。**デモボタン**と**プレ イボタン**を同時に押すと、録音モードに入ります。
- 4. **プレイボタン:**このボタンを押して、ユーザが録音した曲の再生または停止を行います。**プレイ ボタン**と**デモボタン**を同時に押すと、録音モードに入ります。
- 5. **ファンクションボタン:**このボタンを押すと、様々な設定の編集を行えるファンクションモード に入ります。

- 6. **メトロノームボタン:**このボタンを押して、メトロノームのオンとオフを切り替えます。
- 7. **トランスポーズボタン:**このボタンを押して、トランスポーズ設定の編集を行います。
- 8. **ディスプレイ:**このディスプレイに Recital Pro のメニュー、パラメータ及び設定を表示します。
- 9. **VALUE ダイヤル:**このダイヤルを使用して、メニューをナビゲートしたり、**ディスプレイ**のパラ メータ値を変更します。
- 10. **ボイス・セレクトボタン:**これらのボタンの一つを押して、プリセットの音色を選択します。詳 細は、**操作** > **音色**を参照してください。
- 11. **エフェクト・セレクトボタン:**これらのボタンを押して、モジュレーション、コーラス、リバー ブのエフェクトのオンとオフを切り替えます。詳細は、**操作** > **エフェクト**を参照してください。
- 12. **レッスンボタン:**このボタンを押して、レッスンモードのオンとオフを切り替えます。
- 13. **レイヤーボタン:**このボタンを押して、レイヤーモードのオンとオフを切り替えます。
- 14. **スプリットボタン:**このボタンを押して、スプリットモードのオンとオフを切り替えます。

#### **リアパネル**

- 1. **電源コネクタ:**付属の電源ケーブルをこの端 子に接続します。
- 2. **サスティンペダル入力:**標準(6.35mm、1/4 インチ)のサスティンペダルを接続します。
- 3. **LINE出力:**アンプやミキサー、レコーダーな どの外部オーディオ機器を接続します。ステ レオ出力では **L** と **R** を、モノ出力では **L** を使 用します。

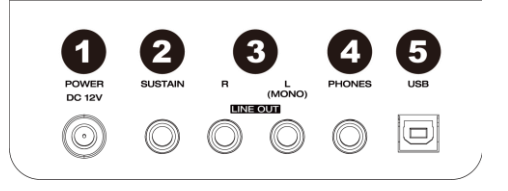

- 4. **ヘッドホン出力:**標準的な 1/4 インチ(6.35mm)ステレオヘッドホン(TRS ケーブル)を接続 します。ヘッドホンが接続されている場合、内蔵スピーカーは自動的にオフとなり、ヘッドホン のみ出力されます。
- 5. **USB ポート:**PC に MIDI データを転送することができます。

#### **底面パネル**

1. **バッテリーボックス :** 電源アダプターを使用せずに、乾電池で動作 させる場合に、単一乾電池 6 本をここに設置します。

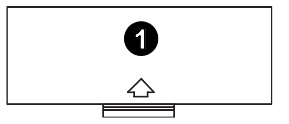

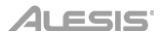

## **操作**

#### **クイックスタート**

#### **デモ曲の再生**

Recital Pro デジタルピアノは、10 曲のデモソングを内蔵しています。

- **ショパン: 幻想即興曲 嬰ハ短調 Op.66**
- **ショパン:エチュード Op.25-1**
- **ショパン:ポロネーズ第 6 番変イ長調 Op.53(英雄)**
- **モーツァルト:ソナタ 第 16 番ハ長調**
- **バッハ:トッカータとフーガニ短調**
- **バッハ:プレリュードとフーガ 第 30 番ニ短調**
- **バッハ:プレリュードとフーガ 第 1 番ハ長調**
- **バッハ:メヌエット ヘ長調**
- **チャイコフスキー:くるみ割り人形より「葦笛の踊り」**
- **メンデルスゾーン:結婚行進曲**

デモ曲を再生するには:

- 1. **デモボタン**を押します。
- 2. **バリューダイヤル**を回してデモ曲を選択します。デモ曲は連続してループ再生されます。 再生中は**デモボタン**の LED ライトが点滅します。
- 3. デモモードを終了するには、もう一度**デモボタン**を押します。

#### **ボイスデモの再生**

パネル上の**各ボイスボタン**にはボイスデモがプリセットされています。 ボイスデモを再生するには、 **デモボタン**を押しながら、いずれかの**ボイスボタン**を押してください。

#### **音色**

Recital Pro デジタルピアノは 12 の音色を内蔵しています。6 つの**ボイスボタン**には、それぞれオリ ジナルとバリエーションの音色が内蔵されています。

- **ピアノ** / **ピアノ(ブライト)**
- **電子ピアノ** / **ビブラフォン**
- **オルガン** / **チャーチオルガン**
- **ハープシコード** / **クラヴィ**
- **シンセ** / **ストリングス**
- **アコースティック・ベース** / **フィンガーベース**

音色を選択して演奏するには:

- 1. 演奏する**ボイスボタン**を押します。対応する LED ライトが点灯します。
- 2. 鍵盤を弾いて音色を確認します。

**注 1**:**ボイスボタン**を繰り返し押すと、オリジナルとバリエーションの音色が切り替わります。選択 した音色に対応する LED ライトが点灯します。

**注 2**:オリジナルボイスを選択中に他の**ボイスボタン**を押すと、選択した音色もオリジナルボイスが 選択されます。バリエーションボイスを選択中に他の**ボイスボタン**を押すと、選択した音色もバリエ ーションボイスが選択されます。

#### **レイヤーモード**

レイヤーモードは、2 つの異なる音色を重ねて、より豊かで厚みのあるサウンドを演出します。 レイヤーモードを有効化するには:

- 1. **ボイスボタン**の 1 つを押して最初の音色を選択します。
- 2. **レイヤーボタン**を押してレイヤー・モードに入ります。レイヤーボタンの LED ライトが点 灯します。
- 3. **レイヤーボタン**を押しながら、2 つ目の音色として使用する**ボイスボタン**を選択します。選 択したボイスボタンの LED ライトが点灯し、ディスプレイの **R2** インジケーターに、2 つ目 の音色名が表示されます。
- 4. 鍵盤を弾いて、2 つの音色が重なり合っていることを確認してください。

レイヤーモードを無効にするには、もう一度**レイヤーボタン**を押します。

**注 1**:レイヤーモードでは、最初に選択したボイスがアッパーに、2 つ目に選択したボイスがロワー に設定されます。

**注 2**:アッパーとロワーの音量調節については、**音色の音量** を参照してください。

#### **スプリットモード**

スプリットモードでは 88 鍵を 2 つのゾーンに分割し、2 つの異なる音色をアサインして演奏すること ができます。例えば、右手でピアノの音色を、左手でベースの音色を演奏することができます。スプ リットモードを有効にすると、左手の音色はスプリットボイスとして扱われます。

スプリットモードを有効にするには:

- 1. 右手側に設定する音色を選択します。
- 2. **スプリットボタン**を押してスプリットモードに入ります。スプリットボタンの LED ライト が点灯します。
- 3. **スプリットボタン**を押しながら**ボイスボタン**を押して、左手側に設定する音色を選択しま す。対応する LED ライトが点灯し、ディスプレイの **L** インジケーターに、音色名が表示さ れます。
- 4. 鍵盤を弾いて、左右異なる音色が設定されていることを確認します。

スプリットモードを無効にするには、もう一度**スプリットボタン**を押します。スプリットモードがオ フになると、スプリットボタンの LED ライトは消灯します。

鍵盤を左右に分けるスプリットポイントを設定するには、下記の手順を行います。

- 1. **ファンクションボタン**を押してファンクションモードに入り、**バリューダイヤル**を回して **SPLIT POINT** を選択します。
- 2. もう一度**ファンクションボタン**を押して、対応するメニューに入ります。パラメータが点 滅し、編集可能な状態であることを示します。
- 3. **バリューダイヤル**を回して **1** から **88** の値を設定するか、スプリットポイントとなる鍵盤を 押します。
- 4. 操作が 7 秒間行われないと、**ディスプレイ**はメインスクリーンに戻ります。

**注 1**:スプリットモードとレイヤーモードを同時に使用している場合、右手側のゾーンにレイヤーさ れた 2 つの音色が設定され、左手側のゾーンにスプリットされた音色が設定されます。

**注 2**:スプリットボイスの音量調節については、**音色の音量** を参照してください。

#### **音色の音量**

.

レイヤーとスプリットモードでの音色の音量を調節するには:

1. **ファンクションボタン**を押してファンクション・モードに入り、**バリューダイヤル**を回し て**アッパーボリューム**または**ロワーボリューム**(レイヤーモードの音量設定の場合)、ま たは**スプリットボリューム**(スプリットモードの音量設定の場合)を選択します。

- 2. もう一度**ファンクションボタン**を押して、対応するメニューに入ります。パラメータが点 滅し、編集可能な状態であることを示します。
- 3. **バリューダイヤル**を回して、音色の音量を **000**-**127** の間で設定します。
- 4. 操作が 7 秒間行われないと、**ディスプレイ**はメインスクリーンに戻ります。

#### **タッチ感度**

Recital Pro のデジタルピアノには、アコースティックピアノのように、鍵盤を弾く強さによって音量 をコントロールするタッチレスポンス機能が装備されています。鍵盤を強く弾くほど、音量は大きく なります。この機能をオフにすると、鍵盤を弾く強さに関係なく、固定の音量で出力されます。

- 1. **ファンクションボタン**を押してファンクション・モードに入り、**バリューダイヤル**を回し て、TOUCH を選択します。
- 2. もう一度**ファンクションボタン**を押して、対応する編集メニューに入ります。パラメータ が点滅し、編集可能な状態であることを示します。
- 3. **バリューダイヤル**を回して、タッチレベルを選択します:操作が 7 秒間行われないと、**デ ィスプレイ**はメインスクリーンに戻ります。
	- ・Off:固定ヴェロシティ
	- ・1:ソフト
	- ・2:ミディアム
	- ・3:ハード
- 4. 操作が 7 秒間行われないと、**ディスプレイ**はメインスクリーンに戻ります。

#### **トランスポーズ**

この機能を使うと、音程を半音単位で最大 1 オクターブ上下に移調することができます。

移調するには:

- 1. **トランスポーズボタン**を押して、対応する編集メニューに入ります。パラメータが点滅し、 編集可能な状態であることを示します。
- 2. **バリューダイヤル**を回して、移調する値を設定します。
- 3. 操作が 7 秒間行われないと、**ディスプレイ**はメインスクリーンに戻ります。

#### **メトロノーム**

メトロノームは正確なテンポで練習するときに役立つ機能です。**メトロノームボタン**を押して、メト ロノームのオンとオフを切り替えます。メトロノームを使用している時は、**メトロノームボタン**の LED ライトが現在のテンポで点滅します。メトロノームのテンポは毎分 30-280 の範囲で自由に調節 できます。

#### 注:デモ曲再生中はメトロノームを使用できません。

メトロノームのテンポを設定するには:

- 1. **ファンクションボタン**を押してファンクション・モードに入り、**バリューダイヤル**を回し て TEMPO を選択します。
- 2. もう一度**ファンクションボタン**を押して、対応する編集メニューに入ります。パラメータ が点滅し、編集可能な状態であることを示します。
- 3. **バリューダイヤル**を回して、**30**-**280** の範囲で設定します。
- 4. 操作が 7 秒間行われないと、**ディスプレイ**はメインスクリーンに戻ります。.

メトロノームの拍子を設定するには:

- 1. **ファンクションボタン**を押してファンクション・モードに入り、**バリューダイヤル**を回し て **METRO SIG** を選択します。
- 2. もう一度**ファンクションボタン**を押して、対応する編集メニューに入ります。パラメータ が点滅し、編集可能であることを示します。
- 3. **バリューダイヤル**を回して、拍子を **0**、**2**-**9** の範囲で設定します。
- 4. 操作が 7 秒間行われないと、**ディスプレイ**はメインスクリーンに戻ります。
- メトロノームの音量を調節するには:
	- 1. **ファンクションボタン**を押してファンクション・モードに入り、**バリューダイヤル**を回し て METRO VOLUME を選択します。
	- 2. もう一度**ファンクションボタン**を押して、対応する編集メニューに入ります。パラメータ が点滅し、編集可能な状態であることを示します。
	- 3. **バリューダイヤル**を回して、メトロノームの音量を **000**-**127** の範囲で設定します。
	- 4. 操作が 7 秒間行われないと、**ディスプレイ**はメインスクリーンに戻ります。

#### **録音モード**

Recital Pro は、1 つのユーザーソングを内蔵メモリーに録音できます。

曲を録音するには:

- 1. **デモボタン**と**プレイボタン**を同時に押して、レコーディング・スタンバイモードに入りま す。両方のボタンの LED ライトが点灯します。
- 2. 鍵盤を弾いて録音を開始します。両方のボタンの LED は点灯したままの状態です。
- 3. もう一度**デモボタン**と**プレイボタン**を同時に押して、録音を停止します。両方のボタンの LED ライトは消灯します。録音中に内蔵メモリの容量が一杯になると、録音は自動的に停 止し保存されます。**ディスプレイ**には、**MEMORY FULL** と表示されます。

ユーザーが録音した曲を再生するには、録音が停止中に**プレイボタン**を押します。プレイボタン のLEDライトが点滅します。ユーザーソングにデータがない場合は、**ディスプレイ**に**MEMORY EMPTY** と表示されます。

**注 1**:新しい曲を録音すると、既存のデータは上書きされます。

**注 2**:ユーザーソングの消去方法については、**初期化設定** を参照してください。

#### **エフェクト**

**リバーブ**

サウンドに調整可能なリバーブ(残響音)エフェクトを加えることができます。

リバーブを加えるには:

- 1. **リバーブボタン**を押してリバーブエフェクトをオンにします。リバーブボタンの LED ライ トが点灯します。
- 2. もう一度**リバーブボタン**を押して、リバーブエフェクトをオフにします。

リバーブの種類を変更するには:

- 1. **ファンクションボタン**を押してファンクション・モードに入り、**バリューダイヤル**を回し て RIVERB TYPE を選択します。
- 2. もう一度**ファンクションボタン**を押して、対応する編集メニューに入ります。パラメータ が点滅し、編集可能な状態であることを示します。
- 3. **バリューダイヤル**を回して、リバーブの種類を選択します:
	- $\cdot$  Hall 1
	- $\cdot$  Hall 2
	- Room 1
	- Room 2
	- Room 3
	- Stage 1
	- Stage 2

• Plate

4. 操作が 7 秒間行われないと、**ディスプレイ**はメインスクリーンに戻ります。

リバーブの量を変更するには:

- 1. **ファンクションボタン**を押してファンクション・モードに入り、**バリューダイヤル**を回し て **REVERB DEPTH** を選択します。
- 2. もう一度**ファンクションボタン**を押して、対応する編集メニューに入ります。パラメータ が点滅し、編集可能な状態であることを示します。
- 3. **バリューダイヤル**を回して、リバーブの量を **000-127** の範囲で調節します。
- 4. 操作が 7 秒間行われないと、**ディスプレイ**はメインスクリーンに戻ります。

#### **コーラス**

サウンドに調整可能なコーラスエフェクトを加えることができます。

コーラスを有効化するには:

- 1. **コーラスボタン**を押して、コーラスをオンにします。コーラスボタンの LED ライトが点灯 します。
- 2. もう一度**コーラスボタン**を押して、コーラスエフェクトをオフにします。
- コーラスの種類を変更するには:
	- 1. **ファンクションボタン**を押してファンクション・モードに入り、**バリューダイヤル**を回し て CHORUS TYPE を選択します。
	- 2. もう一度**ファンクションボタン**を押して、対応する編集メニューに入ります。パラメータ が点滅し、編集可能な状態であることを示します。
	- 3. バリューダイヤルを回して、コーラスタイプを選択します:
		- Chorus 1
		- Chorus 2
		- Chorus 3
		- Chorus 4
		- Celeste 1
		- Celeste 2
		- Celeste 3
		- Celeste 4
	- 4. 操作が 7 秒間行われないと、**ディスプレイ**はメインスクリーンに戻ります。

コーラスの量を変更するには:

- 1. **ファンクションボタン**を押してファンクション・モードに入り、**バリューダイヤル**を回し て CHORUS DEPTH を選択します。
- 2. もう一度**ファンクションボタン**を押して、対応する編集メニューに入ります。パラメータ が点滅し、編集可能な状態であることを示します。
- 3. **バリューダイヤル**を回して、コーラスの量を **000**-**127** の範囲で調節します。
- 4. 操作が 7 秒間行われないと、**ディスプレイ**はメインスクリーンに戻ります。

#### **モジュレーション**

サウンドに調整可能なモジュレーションエフェクトを加えることができます。

モジュレーションを有効化するには:

- 1. **モジュレーションボタン**を押して、モジュレーションエフェクトをオンにします。モジュ レーションボタンの LED ライトが点灯します。
- 2. もう一度**モジュレーションボタン**を押すと、モジュレーションエフェクトをオフにします。

それぞれの音色には、あらかじめ設定されたモジュレーションエフェクトが組み合わされています。

- **Piano**:トレモロ
- **Electric Piano**:ビブラート(デプスは **000**-**127** の範囲で調整可能)
- **Organ**:ロータリー(サステインペダルで**速/遅**を選択可)
- **Harpsichord**:ハープシコード:ビブラート(デプスは **000**-**127** の範囲で調整可能)
- **Synth**:トレモロ
- **Acoustic Bass**:ビブラート(デプスは **000**-**127** の範囲で調整可能)
- **Piano (Bright)**:トレモロ
- **Vibraphone**:ロータリー(サステインペダルで**速/遅**をコントロール可能)
- **Church Organ**:ロータリー(サステインペダルで**速/遅**をコントロール可能)
- **Clavi**:ビブラート(デプスは **000**-**127** の範囲で調整可能)
- **Strings: Tremolo**:トレモロ
- **Fingered Bass**:ビブラート(デプスは **000**-**127** の範囲で調整可能)

ビブラートの量を変更するには:

- 1. **ファンクションボタン**を押してファンクション・モードに入り、**バリューダイヤル**を回し て VIBRATO DEPTH を選択します。
- 2. もう一度**ファンクションボタン**を再度押して、対応する編集メニューに入ります。パラメ ータが点滅し、編集可能な状態であることを示します。
- 3. **バリューダイヤル**を回してビブラートの量を **000**-**127** の範囲で調節します。
- 4. 操作が 7 秒間行われないと、**ディスプレイ**はメインスクリーンに戻ります。

ロータリーのスピードを設定するには:

- 1. ファンクションボタンを押してファンクション・モードに入り、バリューダイヤルを回し て ROTARY SPEED を選択します。
- 2. もう一度ファンクションボタンを再度押して、対応する編集メニューに入ります。パラメ ータが点滅し、編集可能な状態であることを示します。
- 3. **バリューダイヤル**を回してロータリースピードを変更します: • **PEDAL**:ロータリースピードはサスティンペダルでコントロールします。ペダルを踏み 込むとロータリースピードが速くなり、ペダルを離すとロータリースピードが遅くなりま す。
	- ・**SLOW**:ロータリースピードが遅く設定されています。
	- ・**FAST**:ロータリースピードが速く設定されています。

**注**:ロータリースピードの設定が **PEDAL** に設定されている場合、サスティンペダルを使用して サウンドを持続させることはできません。ロータリースピードの設定が **SLOW** または **FAST** に設 定されている場合、サスティンペダルを使用してサウンドを持続させることができます。

4. 操作が 7 秒間行われないと、**ディスプレイ**はメインスクリーンに戻ります。

#### **EQ(イコライザー)**

EQ 機能は異なる周波数帯域のゲイン調整を行います。

EQ の種類を変更するには:

- 1. ファンクションボタンを押してファンクション・モードに入り、バリューダイヤルを回し て EQ TYPE を選択します。
- 2. もう一度ファンクションボタンを押して、対応する編集メニューに入ります。パラメータ が点滅し、編集可能な状態であることを示します。
- 3. バリューダイヤルを回して、EQ の種類を選択します。
	- Standard
	- Modern
	- Rock
	- Classic
	- Jazz
- 4. 操作が 7 秒間行われないと、ディスプレイはメインスクリーンに戻ります。

#### **ペダル・レゾナンス**

ペダル・レゾナンスは、実際のピアノでサスティンペダルを踏んだときの音の残響効果をシュミレー トした機能です。ペダル・レゾナンスを有効にした状態でサスティンペダル(別売)を使用すると、 Recital Pro は実際のピアノのように豊かなハーモニクスを生み出し、より豊かな演奏表現が可能にな ります。

ペダルレゾナンスのオンとオフを切り替えるには:

- 1. **ファンクションボタン**を押してファンクション・モードに入り、**バリューダイヤル**を回し て RESONANCE を選択します。
- 2. もう一度**ファンクションボタン**を押して、対応する編集メニューに入ります。パラメータ が点滅し、編集可能な状態であることを示します。
- 3. **バリューダイヤル**を回して、RESONANCE のオンとオフを切り替えます。
- 4. 操作が 7 秒間行われないと、**ディスプレイ**はメインスクリーンに戻ります。

**注 1**:ペダルレゾナンスがオンの場合、コーラスエフェクトは自動的に無効になります。

**注 2**:曲の再生中にペダルレゾナンスのオン/オフを切り替えると、楽曲が少しの間停止する場合が あります。

#### **レッスンモード**

レッスンモードでは鍵盤を左右に分けて、同時に同じ音域や音色を演奏することができます。これに より二人並んで演奏することができるので、例えば先生と生徒が入れ替わりながらピアノを演奏する 必要はありません。より効率的にピアノのレッスンを行えます。

注 1:レッスンモードでは、レイヤーとスプリットモードは自動的に無効になります。

注 2:デモ曲の再生中は、レッスンモードを選択できません。レッスンモードのオン/オフを切り替 えるには、**レッスンボタン**を押します。

レッスンモードで左右のゾーンの音色を選択するには、ボイスボタンの一つを押します。

レッスン・モードでオクターブを変更したい時は:

- 1. **ファンクションボタン**を押してファンクションモードに入り、**バリューダイヤル**を回して **SPLIT POINT** を選択します。
- 2. もう一度**ファンクションボタン**を押して、対応する編集メニューに入ります。パラメータ が点滅し、編集可能な状態であることを示します。
- 3. **バリューダイヤル**を回して、値を **28**-**64** の範囲で設定するか、もしくは **C3**-**C6** の間の分け たい位置で鍵盤を押します。初期設定は **E3** に設定されています。
- 4. 操作が 7 秒間行われないと、**ディスプレイ**はメインスクリーンに戻ります。

レッスン・モードでオクターブを変更したい時は:

- 1. **ファンクションボタン**を押してファンクションモードに入り、**バリューダイヤル**を回して **LESSON OCTAVE** を選択します。
- 2. もう一度**ファンクションボタン**を押して、対応する編集メニューに入ります。パラメータ が点滅し、編集可能な状態であることを示します。
- 3. **バリューダイヤル**を回してオクターブの値を変更します。
- 4. 操作が 7 秒間行われないと、**ディスプレイ**はメインスクリーンに戻ります。

#### **MIDI 出力チャンネル**

USB MIDI 出力端子の MIDI チャンネルを変更するには:

- 1. **ファンクションボタン**を押してファンクションモードに入り、**バリューダイヤル**を回して **MIDI CHANNEL** を選択します。
- 2. もう一度**ファンクションボタン**を押して、対応する編集メニューに入ります。パラメータ が点滅し、編集可能な状態であることを示します。
- 3. **バリューダイヤル**を回して、MIDI チャンネルを **01**-**16** の範囲で選択します。
- 4. 操作が 7 秒間行われないと、**ディスプレイ**はメインスクリーンに戻ります。

#### **ローカル MIDI**

ローカル MIDI 機能がオフの場合、鍵盤は内蔵サウンドエンジンから切り離された状態となり、鍵盤 を弾いても音が出力されません。Recital Pro を使用して、外部 MIDI デバイスや MIDI シーケンサー ソフトウェアを演奏する場合は、ローカル MIDI 機能をオフにしてください。

ローカル MIDI 機能を有効または無効にするには:

- 1. **ファンクションボタン**を押してファンクションモードに入り、**バリューダイヤル**を回して **LOCAL MIDI** を選択します。
- 2. もう一度**ファンクションボタン**を押して、対応する編集メニューに入ります。パラメータ が点滅し、編集可能な状態であることを示します。
- 3. **バリューダイヤル**を回して、ローカル MIDI のオンとオフを切り替えます。
- 4. 操作が 7 秒間行われないと、**ディスプレイ**はメインスクリーンに戻ります。

#### **オートパワーオフ**

電力消費を防ぐため、30 分間操作が行われないと自動的に電源が切れます。

- オートパワーオフ機能を有効または無効にするには:
	- 1. **ファンクションボタン**を押してファンクションモードに入り、**バリューダイヤル**を回して **AUTO POWEROFF** を選択します 。
	- 2. もう一度**ファンクションボタン**を押して、対応する編集メニューに入ります。パラメータ が点滅し、編集可能な状態であることを示します。
	- 3. **バリューダイヤル**を回して、オートパワーオフのオフとオフを切り替えます。
	- 4. 操作が 7 秒間行われないと、**ディスプレイ**はメインスクリーンに戻ります。

#### **初期化設定**

ユーザーソングを削除して初期設定に戻すには、**デモ**と**プレイボタン**を押しながら電源を入れてくだ さい。これにより、すべてのソングデータが削除されます。

Recital Pro を工場出荷時の状態に初期化するには、**メトロノーム**と**トランスポーズボタン**を押し続け ながら電源を入れてください。初期化すると次のデータがすべて消去され、購入時の設定に戻りま す:リバーブの種類と量、コーラスの種類と量、EQ の種類、ビブラートの量、ロータリースピード、 メトロノームのテンポ、メトロノームの拍子、メトロノーム音量、アッパー音量、ロワー音量、スプ リット音量、スプリットポイント、MIDI チャンネル、タッチセンス、オートパワーオフ

注:初期化を行うとすべてのユーザーデータが消去されます。消去されたデータを復元することはで きません。.

# **トラブルシューティング**

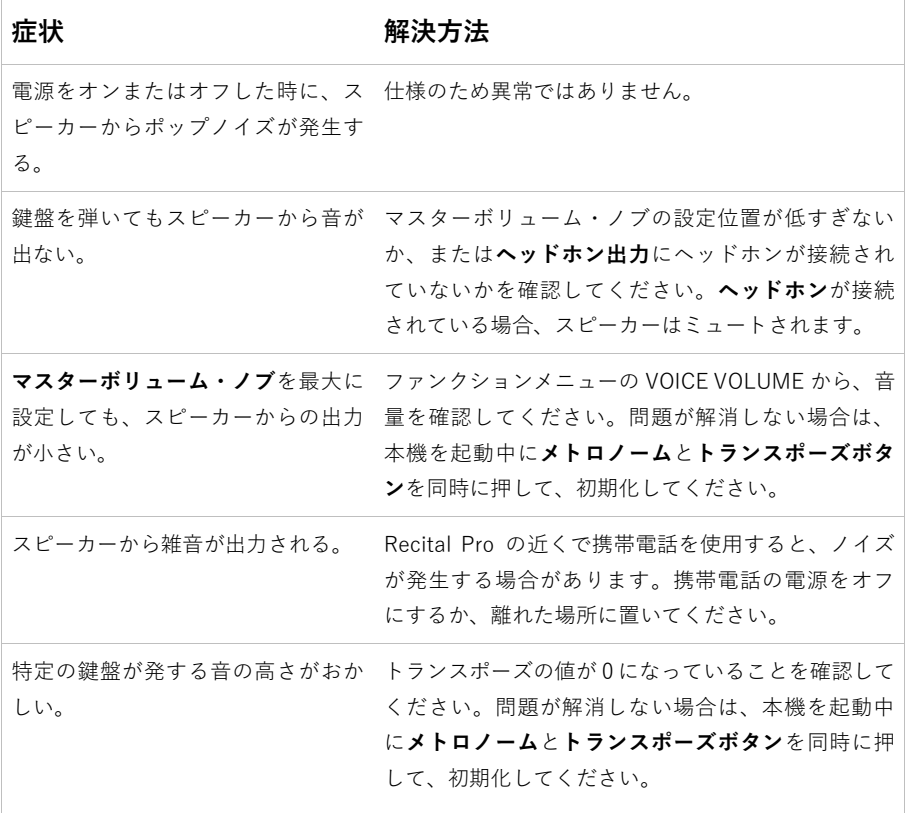

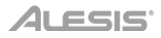

# **付録**

# **技術仕様**

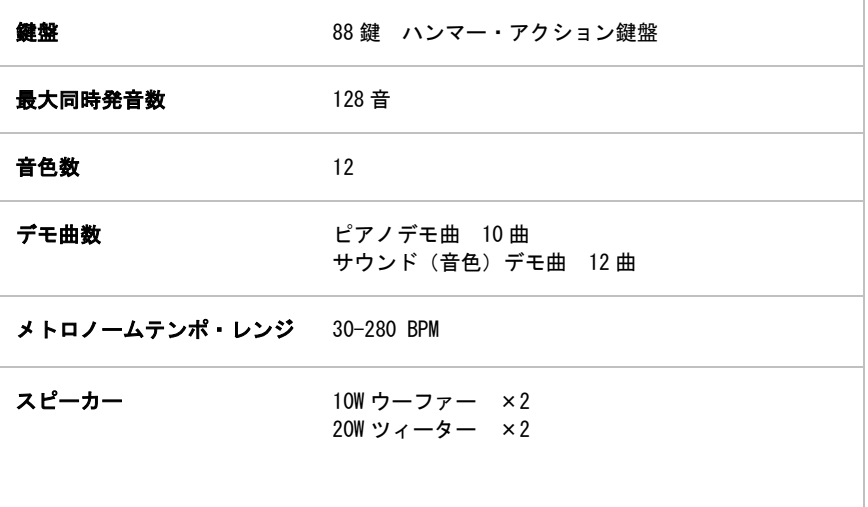

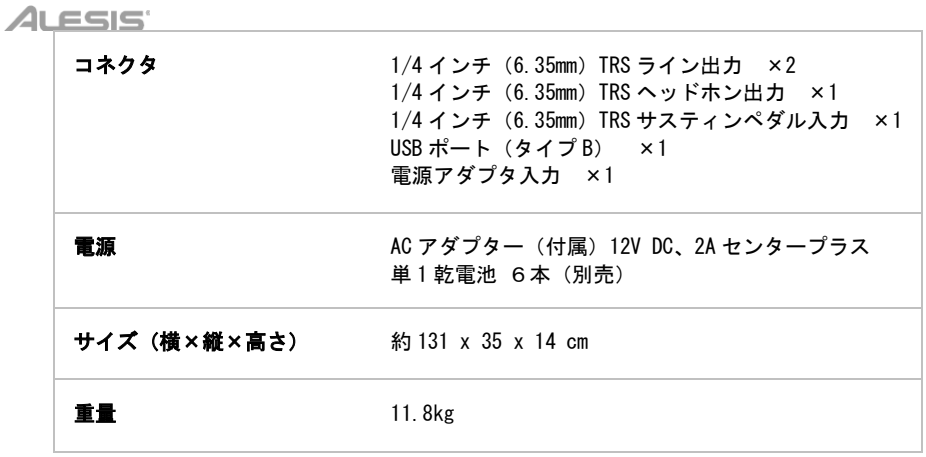

仕様は予告なく変更になる場合がございます。

# **商標及びライセンス**

Alesis は、InMusic Brands, Inc., の商標で、米国およびその他の国々で登録されています。 その他すべての製品名あるいは会社名、商標や登録商標は、それぞれの所有者に帰属します。

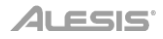

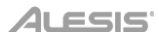

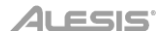

Manual Version 1.1\_R2\_16

# **無料修理規定**

- 1. 保証期間内に故障して、無料修理をご依頼の場合は、お買上げの販売店にご依頼の上、本書をご提示ください。
- 2. ご贈答品などで本書に記入してあるお買上げ販売店に修理がご依頼できない場合には弊社カスタマーサポート 部へご相談ください。
- 3. 保証期間内でも次の場合には有料修理になります。
	- (イ) ご使用上の誤り、及び不当の修理や改造による故障および損傷。
	- (ロ) お買上げ後の取付け場所の移動、落下などによる故障および損傷。
	- (ハ) 火災、地震、風水害、落雷、その他の天災地変、公害や異常電圧による故障および損傷。
	- (ニ) 消耗部品を取替える場合。
	- (ホ) 本書のご提示がない場合。
	- (ヘ) 本書にご愛用者名、お買上げ日、販売店名の記入のない場合、あるいは字句を書き換えられた場合。
- 4. inMusic Japan は、製品の使用不可能または不具合に基づく損害、また法律の定める範囲内での人身傷害を含め る、いかなる二次的、及び間接的な損害賠償の責任を負いません。保証条件や本保証に基づき inMusic Japan が負う責任は、販売国の国内でのみ有効です。本保証で定められた修理は、inMusic Japan でのみ行われるもの とします。
- \* この保証書は、本書に明示した期間、条件のもとにおいて無料修理をお約束するものです。したがってこの保証 書によってお客様の法律上の権利を制限するものではありませんので、保証期間経過後についてご不明の場合 は、お買上げ の販売店または弊社カスタマーサポート へご相談ください。

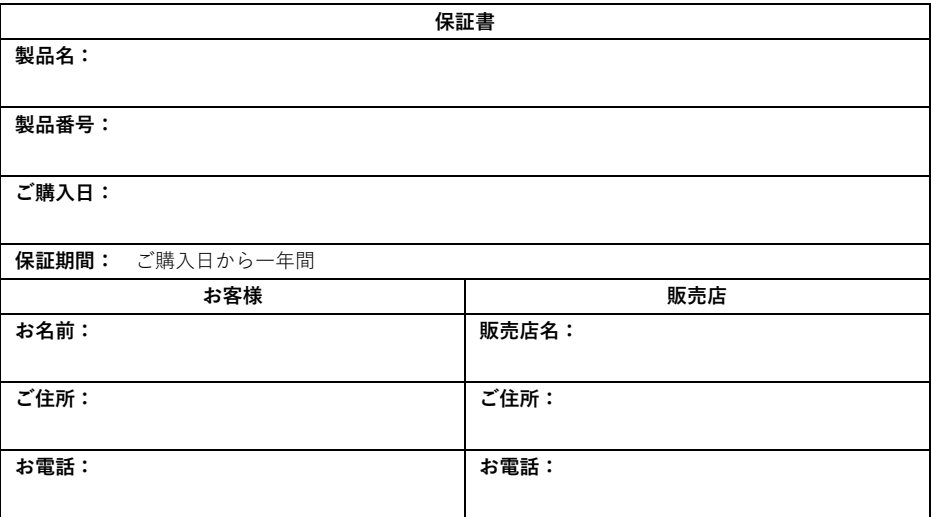

inMusic Japan 株式会社 カスタマーサポート 〒106-0047 東京都港区南麻布3−19−23 オーク南麻布ビルディング6F お問い合わせ: http://alesis.jp/support/

- ・ 本書に記入のない場合は、有効となりませんので、直ちにお買い上げの販売店にお申し出ください。
- ・ 本書は再発行いたしませんので、紛失しないように大切に保管してください。
- ・ 本書は日本国内においてのみ有効です。